# $\frac{1}{\sqrt{N}}$  **QUICKBOOKS<sup>©</sup>CRIB SHEET**

# **REPORTS**

The number one goal of accounting software is to produce financial reports that inform business owners on the condition of their business and help them plan for the future. Here are some reports that are helpful:

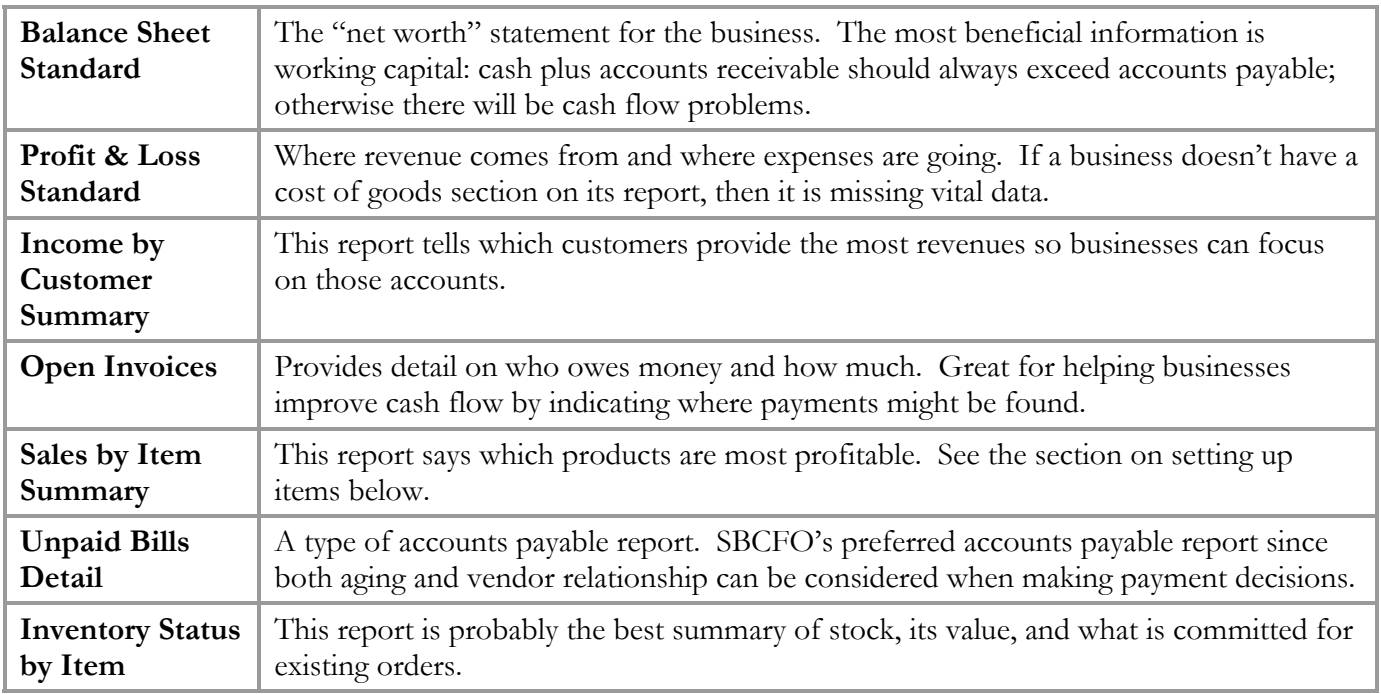

# **CONFIGURING QUICKBOOKS**

**User** 

**preferences**  These can be found by going to the Edit menu, and then down to Preferences. The left side of the box that appears categorizes the preference area, and the right allows for either personal or company-wide preferences. Several preferences that one may wish to change:

- Turn on or off sounds / beeps are in the "general" section.
- Automatic decimal point settings: if you type 100 and meant \$100, but only get \$1.00, change it here. Also in the "general" section.
- Account numbers sort the order of the chart of accounts for those who want their financial reports sorted in a specific way. This option can be found in the "accounting" preferences section.

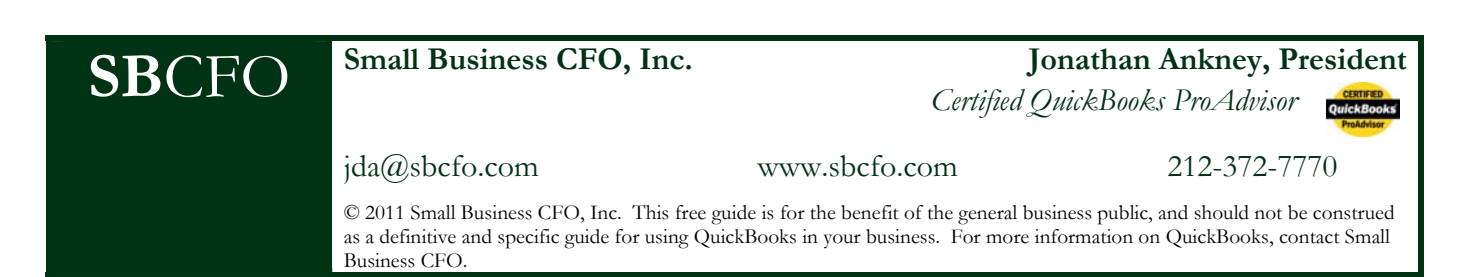

## **SMALL BUSINESS CFO'S QUICKBOOKS © CRIB SHEET PAGE 2 PAGE 2**

**Items** To analyze product sales, by physical goods or services, create QuickBooks items. To create them, go to the Lists menu and select Items. Below are some item types:

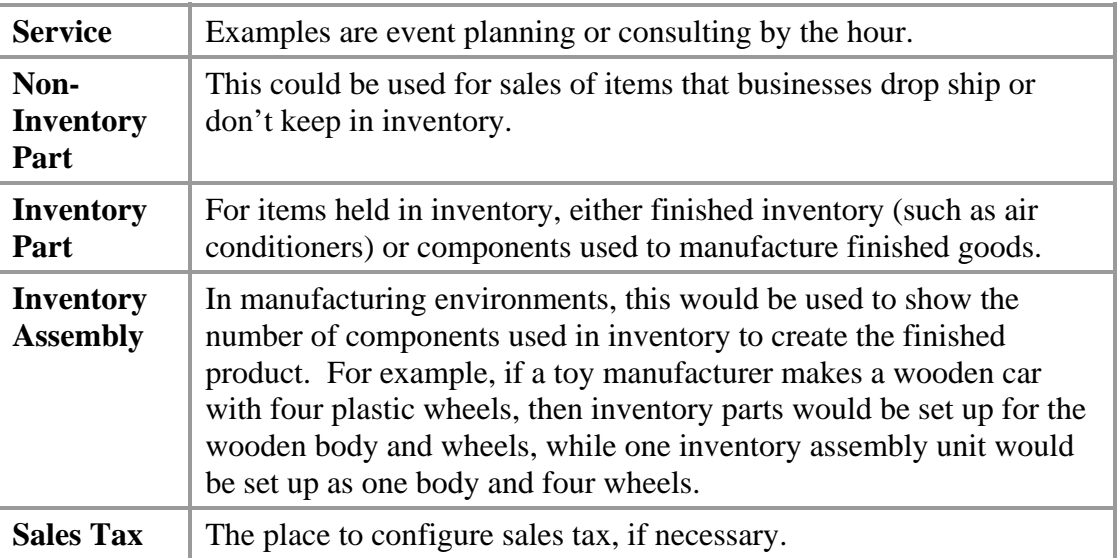

 Remember that items link to the chart of accounts. For example: if a business separates product sales and service sales on the Profit & Loss Statement, then each item set up as a product should be linked to the product revenue account, and each service item should be linked to the service revenue account.

### **Chart of Accounts**

Description and order of data on the Balance Sheet and Profit & Loss summary come from configuring the chart of accounts. These are configured by going to the "Lists" menu and clicking on "Chart of Accounts" or by using QuickBooks default accounts provided during installation. Primary types of accounts are: assets, liabilities, revenues, cost of goods, and expenses. These are fairly straightforward, though sometimes cost of goods is misunderstood.

Cost of goods is a type of expense, but specifically tied to revenues. For example, a manufacturer would include raw materials and hardware as cost of goods, because the final product could not be produced without these items. A consulting firm would list consultant's salaries under cost of goods. Office supplies, advertising costs, sales commissions, and administrative salaries would all be expenses, not cost of goods. Cost of goods is important for analyzing business performance; make sure that your QuickBooks database is properly set up with this type of account.

# **TWO FINAL NOTES**

QuickBooks provides sample business data files so users can see how various aspects of the program are set up. *Take advantage of these samples.*

If you have any questions about QuickBooks, financial management for small businesses, or wish to provide feedback on this reference guide, *please e-mail Small Business CFO*.